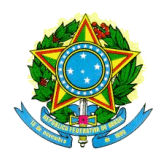

# **SIMEC – Sistema Integrado de Planejamento, Orçamento e Finanças**

Guia de implantação

Versão 1.0

Elaborado por Adonias Malosso <malosso@gmail.com>

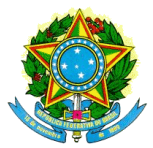

#### Sumário

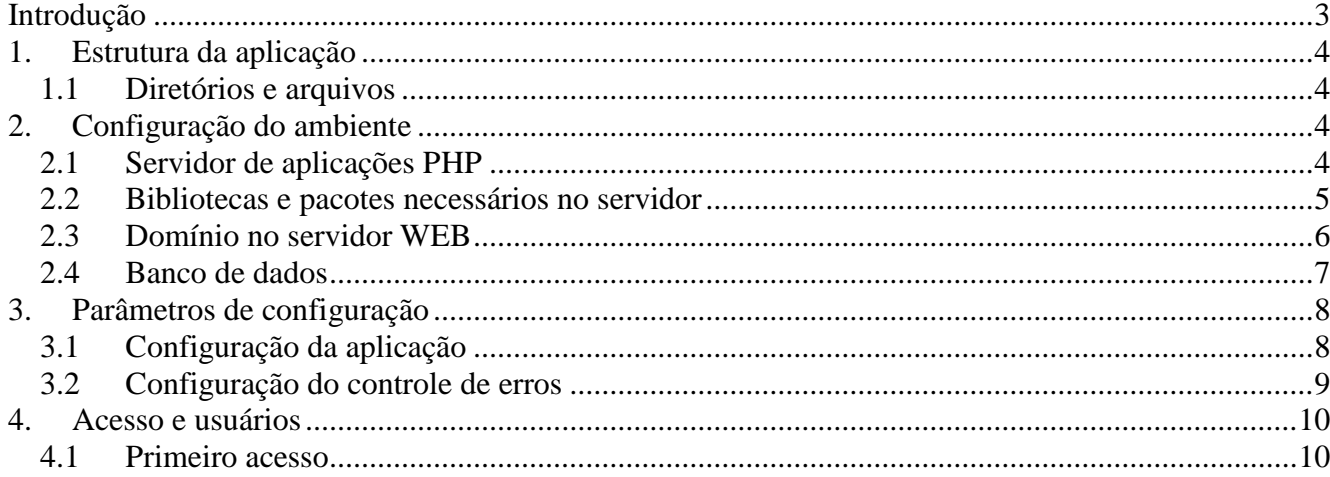

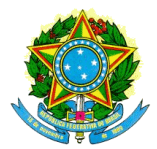

#### <span id="page-2-0"></span>**Introdução**

O SIMEC é uma ferramenta web escrita em linguagem PHP e com servidor de banco de dados PostgreSQL. O sistema em PHP é responsável pela lógica do servidor com interfaces do lado do cliente escritas em Javascript, enquanto o PostgreSQL faz o papel de repositório de dados.

Para suportar o sistema é preciso que essas tecnologias o sejam disponibilizas nos servidores. Além disso é importante que as rotinas de backup estejam corretamente configuradas e sejam periodicamente verificadas a fim de testar a confiabilidade do processo.

A infra-estrutura de servidores precisa seguir um modelo básico aonde um servidor de aplicações responde às requisições do usuário. Essas requisições executam pesquisas no SGBD PostgreSQL para entregar as informações solicitadas conforme ilustração da figura 1.

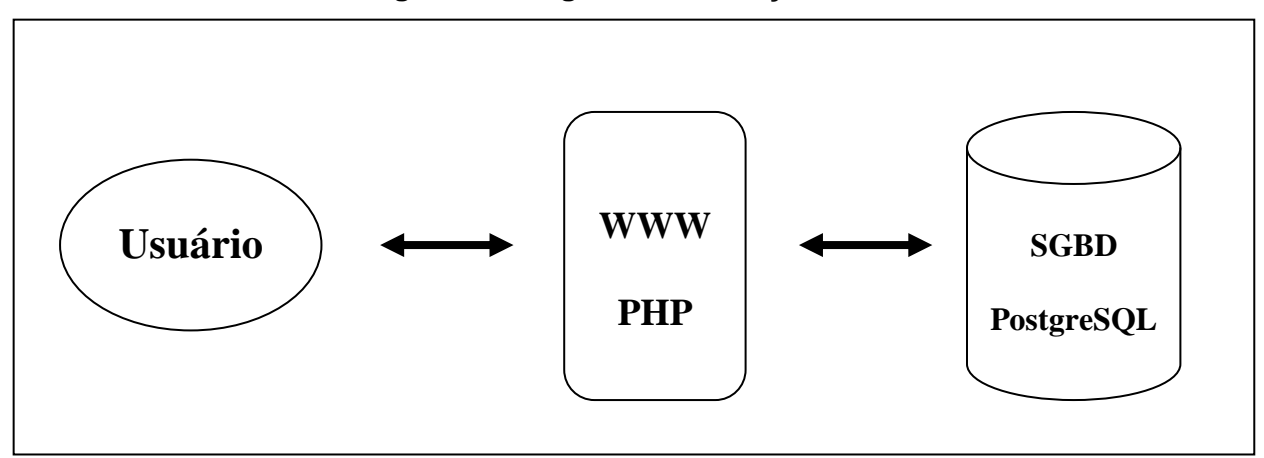

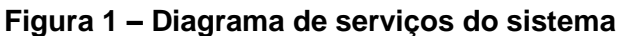

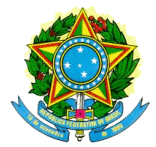

# <span id="page-3-0"></span>**1. Estrutura da aplicação**

#### <span id="page-3-1"></span>**1.1 Diretórios e arquivos**

Os arquivos do sistema estão distribuídos na seguinte estrutura de diretórios principais.

|-arquivos

 **|-global**

 **|-includes**

 **|-obras**

|---modulos

 **|-projetos**

|---modulos

|---www

#### **|-seguranca**

|---modulos

|---www

 **|-www**

|---geral

|---imagens

 **|---obras**

|---includes

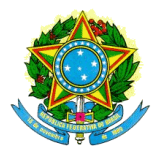

As pastas **global** e **includes** são as principais pastas do sistema contendo respectivamente os arquivos de configuração da aplicação e as bibliotecas de código compartilhadas.

Na pasta **www** e em suas subpastas estão os arquivos acessíveis diretamente pelo usuário e na pasta **seguranca/www** bem como em suas subpastas estão os arquivos acessíveis diretamente do módulo de segurança do SIMEC. Os arquivos públicos relacionados ao módulo de obras estão na pasta **www/obras**. Dentre os arquivos acessíveis diretamente destacam-se scripts PHP de acesso público, arquivos JAVASCRIPT, imagens dentre outros.

Os arquivos da pasta **seguranca/modulos** e **obras/modulos** são os arquivos dos programas desenvolvidos e não devem nunca estar acessíveis diretamente pelos usuários a não ser através do Sistema de Segurança da Plataforma SIMEC que implementa as restrições de acesso de acordo com os níveis de segurança estabelecidos.

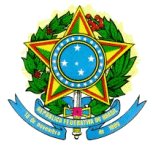

### <span id="page-5-0"></span>**2. Configuração do ambiente**

#### <span id="page-5-1"></span>**2.1 Servidor de aplicações PHP**

O servidor de aplicações precisa ser um dos diversos servidores web com suporte a linguagem PHP conforme descrito em [\(www.php.net\)](http://www.php.net/) e deve utilizar a versão 5.2 ou maior do PHP em qualquer uma de suas revisões mais recentes.

Uma vez instalado o servidor web é preciso configurar o PHP na versão desejada. As alterações de configuração no PHP são os parâmetros abaixo a serem ajustados no arquivo *php.ini*, será considerado que os arquivos da aplicação estão no diretório **/var/www/simec /app/** num ambiente Linux.

Logo abaixo da pasta app estão os arquivos e os diretórios apresentados na seção 1.1.

- $\bullet$  output buffering = on Altera o PHP para fazer buffer por padrão das requisições
- include\_path = ".;/var/www/simec /app/global" Altera a caminho padrão do include path do PHP para incluir a pasta global da aplicação.
- upload max filesize = 128M Altera o tamanho máximo permito para envio de arquivos. Alterado no exemplo para 128 Megabites. No caso de ser necessário anexar no sistema arquivos de tamanhos maiores, o parâmetro precisa ser ajustado correspondentemente.
- post max size =  $128M$ Altera o tamanho máximo permitido para o recebimento de dados pelo servidor. Alterado no exemplo para 128 Megabytes. Deve ser igual ou maior que o parâmetro de upload máximo.
- max execution time =  $120$ Altera o tempo de execução máximo dos scripts para até 120 segundos.

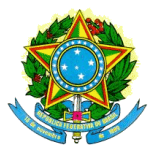

• max input time  $= 60$ Altera o tempo máximo que o servidor pode gastar interpretando os dados de entrada para até 60 segundos.

 $\bullet$  memory limit = 256M Altera o limite de memória que um script pode consumir para até 256 Megabytes;

#### <span id="page-6-0"></span>**2.2 Bibliotecas e pacotes necessários no servidor**

Para o correto funcionamento do programa é necessário além do servidor web com suporte ao PHP que alguns módulos adicionais sejam instalados.

Os módulos do PHP que precisam estar instalados no servidor são as seguintes extensões:

- Php-pgsql: extensão com o driver para conexão às bases de dados PostgreSQL do PHP
- Php-gd2: habilita a funções para manipulação de imagens pelo PHP
- Php-sockets: habilita operações de rede a partir do PHP

Além disso, é preciso que existam fontes *true type* disponíveis no ambiente e seu path seja corretamente configurado. Em ambientes Linux isso pode ser disponibilizado através do pacote *msttfcorefontes* com um conjunto de fontes padrão.

Para localizar as fontes instaladas a aplicação deve ser referenciada ao diretório **/usr/share/fonts/msttcorefonts**/. Quando esse diretório não existe na distribuição utilizada, pode-se criar um link simbólico até a pasta que armazena as fontes no sistema ou especificar um novo valor para a constante **TTF\_DIR** da biblioteca **jpgraph** utilizada na aplicação.

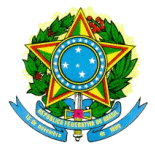

#### <span id="page-7-0"></span>**2.3 Domínio no servidor WEB**

Além dos ajustes no PHP é preciso que o sistema seja configurado num domínio próprio. A aplicação necessita de algumas regras de diretórios, apresentados no item um, e faz algumas referências em código que obrigam o uso de um domínio para funcionar corretamente. No servidor de aplicações APACHE HTTPD versão 2 ou superior essa definição é feita através de um VirtualHost conforme especificado abaixo.

<VirtualHost \*:80>

DocumentRoot "/var/www/simec /app/www"

- ServerName simec
- ErrorLog "logs/simec -error\_log"
- CustomLog "logs/simec -access\_log" common
- DirectoryIndex login.php index.php
- Alias /seguranca/ "/var/www/simec/app/seguranca/www/"
- AddDefaultCharset ISO-8859-1

</VirtualHost>

No exemplo acima alguns parâmetros são fundamentais para o funcionamento da aplicação e precisam ser corretamente definidos em qualquer servidor de aplicações que seja utilizado.

- AddDefaultCharset ISO-8859-1 Altera o conjunto de caracteres padrão do servidor para o latin-1.
- DirectoryIndex login.php index.php Altera o arquivo padrão para o login.php
- Alias /seguranca/ "/var/www/simec /app/seguranca/www/" Adiciona o diretório **seguranca/www** como um caminho válido com o nome **seguranca**.

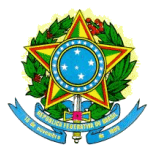

• ServerName simec

Trata-se do domínio pelo qual a aplicação será acessada. No ambiente de homologação o domínio deve ser diferente do de produção. É importante que a respectiva entrada de DNS exista.

#### <span id="page-8-0"></span>**2.4 Banco de dados**

A instalação do banco de dados deve seguir as instruções para instalação de um servidor PostgreSQL versão 8.4 ou superior. A base de dados da aplicação é compatível com qualquer sistema operacional e parâmetros de ajuste no servidor devem seguir uma configuração específica de cada ambiente. No entanto, o sistema necessita que a base de dados criada tenha instalada a linguagem PL/PgSQL e seja criada com *charset* UTF-8.

Depois de criada no *charset* correto e tendo disponibilizado a linguagem PL/PgSQL segue-se com a restauração da cópia do banco de dados.

Exemplo:

pg\_resotre -U postgres -h localhost -d simec -v bd\_simec\_spb.backup

Para uma restauração na base simec, rodando no servidor local, com usuário de login postgres e nome do arquivo de backup bd\_simec\_spb.backup.

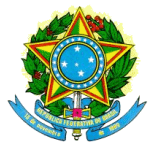

#### <span id="page-9-0"></span>**3. Parâmetros de configuração**

#### <span id="page-9-1"></span>**3.1 Configuração da aplicação**

As configurações do sistema são definidas no arquivo **global/config.inc**. As seguintes linhas precisam ser alteradas para refletir o ambiente aonde o aplicativo será executado. Todas as variáveis apresentadas são obrigatórias e devem continuar existindo, mesmo que em algumas configurações específicas e não comuns de ambiente, algumas possam assumir valores em branco, como a senha de acesso ao banco de dados.

- define( 'APPRAIZ', '/var/www/simec /app/' ); Configura o caminho completo para o diretório base contendo os arquivos da aplicação.
- define( 'MAXONLINETIME', 3600); Tempo máximo em segundos que o usuário pode ficar conectado ao sistema sem que sua sessão expire. Essa funcionalidade é controlada no arquivo estouvivo.php, no diretório www.
- $\bullet$  \$servidor\_bd = 'localhost'; Endereço do servidor de banco de dados
- $\bullet$  \$porta\_bd = '5432'; Porta do servidor de banco de dados
- $\bullet$  \$nome bd = 'simec'; Nome da base de dados
- $\bullet$  \$usuario db = 'postgres'; Usuário do servidor de banco de dados
- $\bullet$  \$senha\_bd = 'senhauserpostgres'; Senha de acesso ao banco de dados
- include\_once( 'config.dev.php'); Controle de erros com notificação por email. Quando um erro é encontrado o sistema mostra

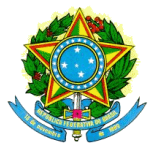

uma mensagem amigável para o usuário e encaminha detalhes do ocorrido por email para os administradores do sistema. Para habilitá-lo ou desabilitá-lo basta colocar essa linha no **config.inc** ou retirá-la (com comentários de código de preferência). Detalhes sobre a configuração do módulo de erros na próxima seção.

#### <span id="page-10-0"></span>**3.2 Configuração do controle de erros**

A plataforma SIMEC possui um recurso de controle de erros que notifica amigavelmente o usuário quando algum erro de execução do *script* solicitado ocorre. A execução interrompida é retomada e uma mensagem é apresentada ao usuário, informando que a execução do programa gerou um erro e o mesmo foi encaminhado aos administradores do sistema para correção.

Os administradores do sistema recebem um email contendo todo o trace da operação que originou o erro. Sendo assim, é possível identificar o ponto de falha e executar uma correção independente de uma solicitação do usuário que experimentou o problema.

O controle de erros precisa ser habilitado no arquivo global/config.inc através da linha que inclui o arquivo **config.dev.php** conforme apresentado na seção anterior.

Uma vez habilitado o parâmetro com a lista de desenvolvedores que recebe a mensagem de erro pode ser ajustado no arquivo **includes/failure/ErrorHandler.php** através da variável **\$paraonde** especificada no corpo da função **enviaEmail(\$msgLog)** da classe **ErrorHandler**.

O valor padrão de **\$paraonde** é **simec@email.com,** podendo ser alterado**.**

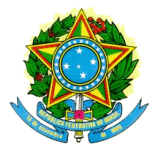

## <span id="page-11-0"></span>**4. Acesso e usuários**

#### <span id="page-11-1"></span>**4.1 Primeiro acesso**

O banco de dados disponibilizado no portal do Software Público Brasileiro conta com um usuário padrão para acesso à aplicação cujo CPF é 111.111.111-11 e senha de acesso 12345.